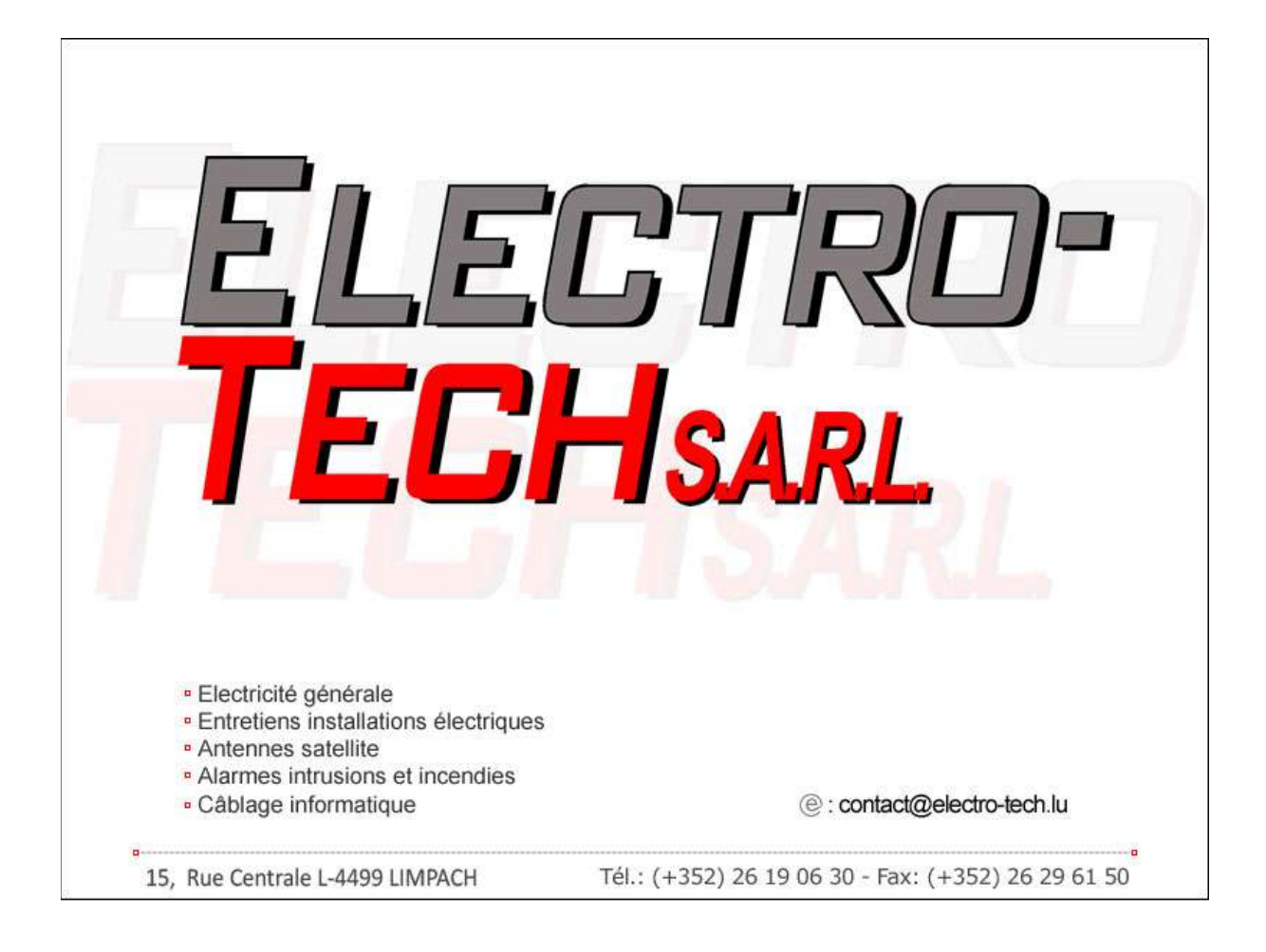

# **RTU5024 Schranken auf dem Camping**

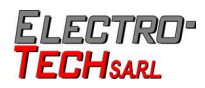

21 déc. 2021

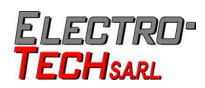

### Inhaltsverzeichnis

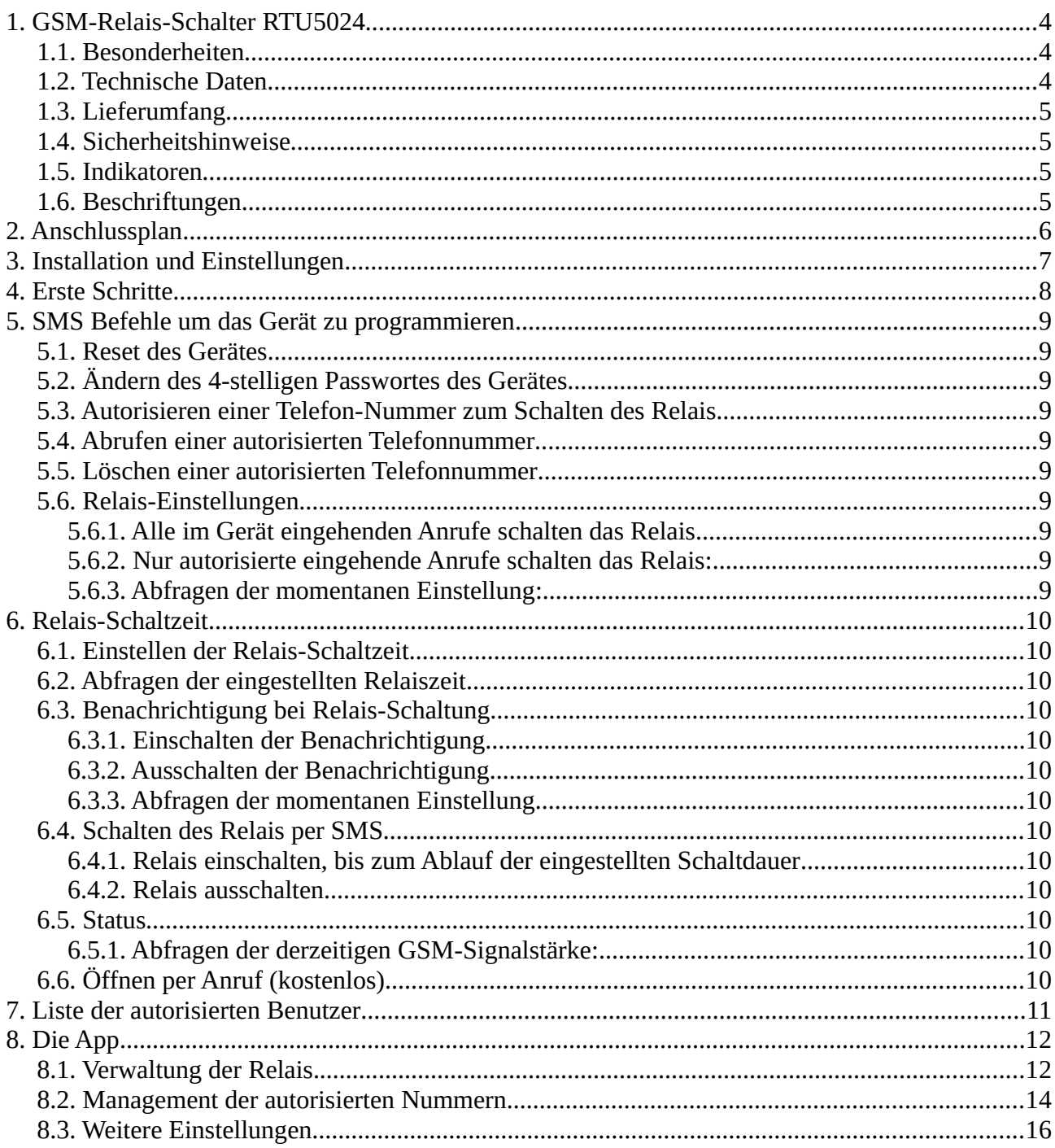

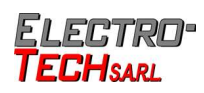

## <span id="page-3-2"></span>**1. GSM-Relais-Schalter RTU5024**

Das RTU5024 ist ein Fernschalter, welcher über ein Mobil-Funk-Empfänger gesteuert wird. Er kann für alle sicherheitsrelevanten Anwendungen eingesetzt werden, da für den Schaltvorgang die Telefon-Nummer der eingesetzten SIM-Karte bekannt sein muss und nur von zuvor eingestellten Telefon-Nummern ausgelöst werden kann. Die Programmierung gestaltet sich recht einfach mit einem Android-Smartphone, da eine kostenlose App zur Verfügung steht. Natürlich kann man auch von einem beliebigen Telefon aus die entsprechenden SMS Kommandos senden und somit das Gerät auch programmieren!

Ein **Anruf** einer autorisierten Telefon-Nummer genügt, um den Schaltvorgang auszulösen. Dabei entstehen **keinerlei Kosten**, da vom RTU5024 der Anruf nicht angenommen wird, sondern nur die Nummer des Anrufers überprüft wird.

Mit der kostenlosen Android-App kann man bequem die verschiedenen Kommandos auf den Gate Opener also das Modul, senden. Die Programmierung wird im Hintergrund per SMS übertragen, wobei je nach Tarif, Kosten entstehen können.

### **1.1. Besonderheiten**

- <span id="page-3-1"></span>• Quad-Band, arbeitet in allen GSM-Funknetzen der Welt
- Keine Anruf-Kosten, das Relais schaltet bei Berechtigung nach dem ersten Klingeln, ohne den Anruf anzunehmen
- Geeignet für verschiedene Anwendungen, z.B. Tore, Türen, Schranken, Alarm-Anlagen, u.v.m.
- Hohe Sicherheit, da die Anruf-ID benutzt wird, unbekannte Anrufer werden ignoriert
- Kann von überall gesteuert werden, kein Distanz-Limit nur GSM Emfang auf beiden Seiten nötig
- Berechtigung oder Löschung per SMS-Text-Kommando
- Niemand benötigt einen speziellen Schlüssel, nur sein Handy
- Bis zu 200 Benutzer können eingespeichert werden
- Potentialfreier Relais-Ausgang bis 3A/240VAC zum Schalten von div. Geräten
- Wahlweise SMS-Benachrichtigung (auf eine GSM Nummer) bei Schalt-Vorgang
- Programmierbare Schalt-Dauer einstellbar, z.B. für Türöffner (1 bis 19 Sekunden)
- <span id="page-3-0"></span>• Dauerschaltung einstellbar (immer offen bis zum nächsten Anruf)

### **1.2. Technische Daten**

- GSM Frequenzen: Quad-Band 850/900/1800/1900 MHz
- Ausgang: Potentialfrei NO/NC, 3A/240VAC
- Spannungsversorgung: 9-15VDC
- Stromaufnahme: bei 12V max. 50mA, Standby 25 mA
- SIM-Karte: 3V SIM-Karte
- Antenne: 50 Ohm SMA-Antenne
- Arbeitstemperatur: -20°C bis +60°C
- Relative Luftfeuchte: max. 90%
- Abmessungen  $(L \times H \times B)$ : 76 x 27 x 102 mm
- Gewicht: 180g / 220g

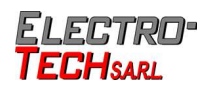

### **1.3. Lieferumfang**

- <span id="page-4-3"></span>• 1x GSM-Relais-Schalter RTU5024
- 1x Antenne
- 1x deutsche Anleitung
- <span id="page-4-2"></span>• 1x Karton (12,9 x 10 x 3,2 cm)

### **1.4. Sicherheitshinweise**

Benutzen Sie das Gerät nicht

- wenn es gefährlich oder verboten ist (z.B. an Tankstellen)
- wenn es andere Geräte stört oder von anderen Geräten gestört wird

Das Öffnen und Reparieren darf nur von einem Fachmann durchgeführt werden.

### **1.5. Indikatoren**

- <span id="page-4-1"></span>• LED (Relay) leuchtet -> Relais geschlossen (AN)
- LED (Relay) leuchtet nicht -> Relais offen (AUS)
- LED )))) blinkt schnell -> Registrierung im Mobilfunk-Netz
- LED )))) blinkt alle 2 Sek. -> Normalbetrieb
- <span id="page-4-0"></span>• LED ()))) leuchtet nicht -> Kein Empfang

### **1.6. Beschriftungen**

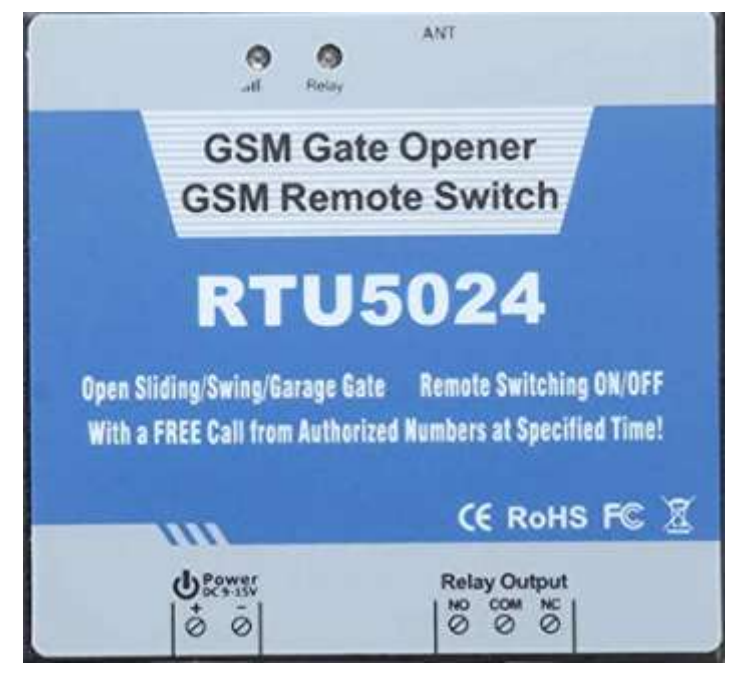

- Power + Gleichspannungs-Eingang (+)
- Power Gleichspannungs-Eingang (-)
- Relay Output NO Normal offen
- Relay Output COM Gemeinsamer Anschluss
- Relay Output NC Normal geschlossen
- ANT Antennen-Anschluss

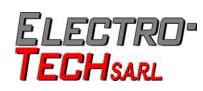

### <span id="page-5-0"></span>**2. Anschlussplan**

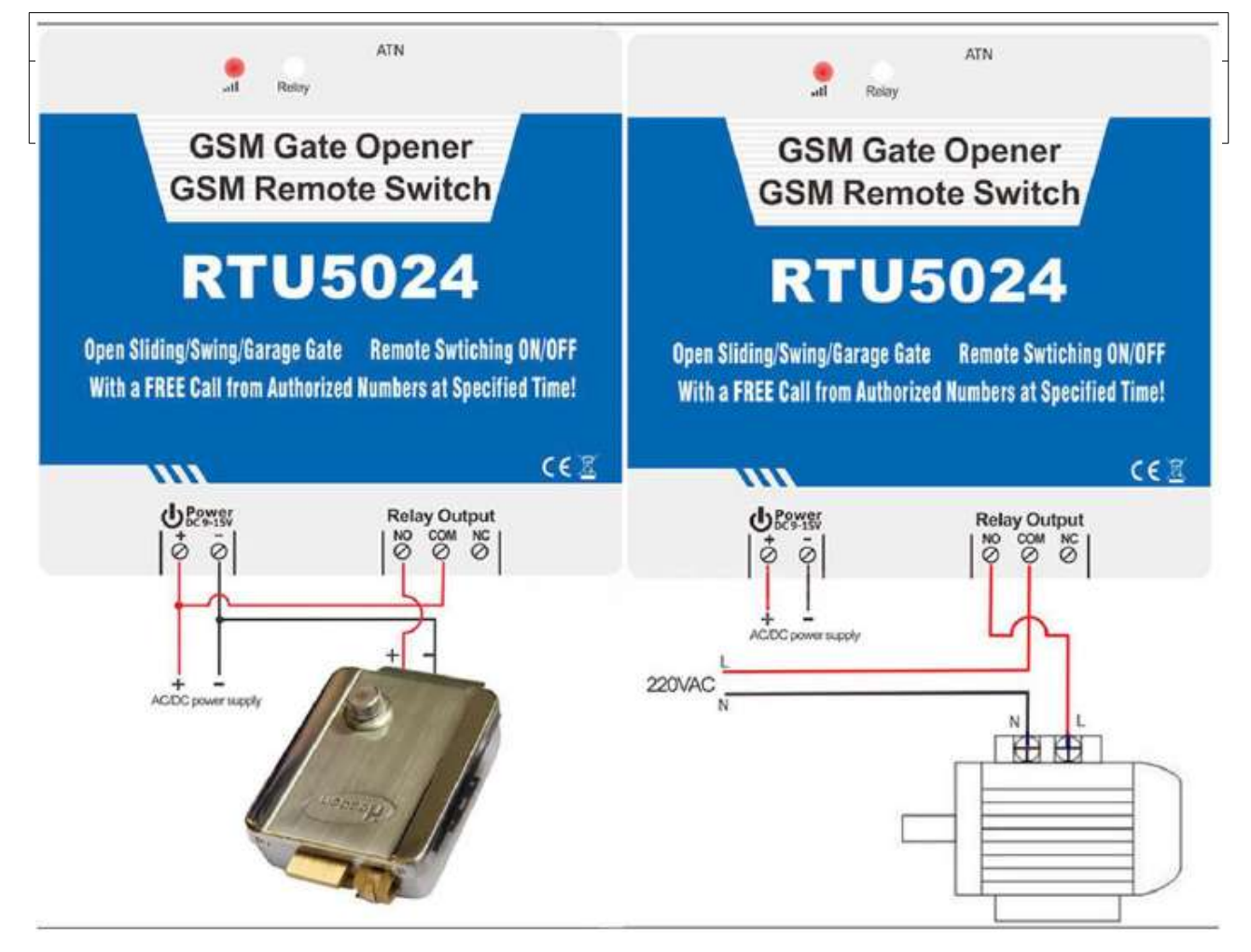

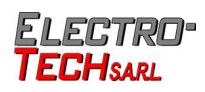

### **3. Installation und Einstellungen**

- <span id="page-6-0"></span>• Das **Passwort** bei **Werkseinstellung** lautet: **1 2 3 4**.
- Sie können das RTU5024 mit Befehlen per SMS programmieren. Das ist sehr sicher, da man die Nummer und das Passwort der SIM-Karte im RTU5024 wissen muss.
- Die Programmier-Befehle per SMS dürfen nur aus Groß-Buchstaben und Zahlen bestehen und dürfen keine Leerzeichen enthalten.
- Wenn in den nachfolgenden Programmier-Schritten PWD steht, ist damit immer das 4 stellige Passwort gemeint.
- Wenn Sie das RTU5024 einfach nur für eine Tür benutzen wollen, müssen Sie nur das Passwort (PWD) ändern und die befugten (Handy-) Nummern eingeben.
- Wenn die Programmierung oder das Schalten des Relais nicht funktionieren sollte, müssen Sie wahrscheinlich ein "+" oder "00" vor die Länderkennung oder Vorwahl der eingegebenen Telefonnummern schreiben.
- Auf unserer Internetseite [http://www.electro-tech.lu](http://www.electro-tech.lu/) finden Sie ein Programm um diese RTU5024 zu programmieren. Im Google Play Store gibt es auch Programme, wir haben aber keines gefunden was richtig geht da die Kommandos falsch sind und nicht umgeändert werden können. Deshalb haben wir eine eigene App programmiert wo die Kommandos einzeln umgeändert werden können und somit auch mit anderen RTU5024 Geräten funktionieren können.

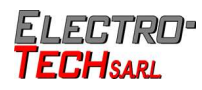

### <span id="page-7-0"></span>**4. Erste Schritte**

Stellen Sie sicher, dass die **SIM-Karte**, welche Sie verwenden möchten, **nicht durch eine PIN gesichert ist**. Verbinden Sie das Gerät mit einer passenden Spannungsquelle, lassen diese aber vorerst ausgeschaltet. Öffnen Sie nun die Sim-Karten-Abdeckung auf der Rückseite des Gerätes und legen Ihre SIM-Karte ein. Schließen Sie das Gehäuse und schalten Sie anschließend die Spannungsversorgung ein. Sobald die LED "))))" im 2-Sekunden-Takt blinkt, ist das Gerät bereit.

Achtung! Je nach Tarif können durch SMS-Antworten vom RTU5024 Kosten entstehen!

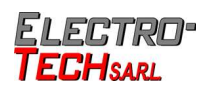

### <span id="page-8-9"></span>**5. SMS Befehle um das Gerät zu programmieren**

Alle hier beschriebenen Kommandos sind per SMS an das Relais (Gate, GSM Modul) zu senden. Bitte beachten Sie das Original Password ist 1 2 3 4.

### **5.1. Reset des Gerätes**

- <span id="page-8-8"></span>• pwd#RESET#
- Achtung! Dieses Kommando löscht **ALLE** gesetzten Daten inklusive Passwort. Das Passwort ist nachher 1234

### **5.2. Ändern des 4-stelligen Passwortes des Gerätes**

- <span id="page-8-7"></span>• 1234#PWDneues-passwort#PWDneues-passwort#
- <span id="page-8-0"></span>• Antwort: New Password: xxxx

### **5.3. Autorisieren einer Telefon-Nummer zum Schalten des Relais**

- Die Positionsnummer (Speicherplatznummer) kann eine Zahl von 001 bis 200 sein. Sie muss immer 3 stellig sein also z.b 009 oder 099
- pwd#TELbefugte-telefonnummer#positionsnummer#
- Beispiel 6549#TEL00352789654#099#

### **5.4. Abrufen einer autorisierten Telefonnummer**

- <span id="page-8-6"></span>• pwd#TELpositionsnummer?
- Beispiel 6549#TEL099?

### **5.5. Löschen einer autorisierten Telefonnummer**

- <span id="page-8-5"></span>• pwd#TEL#positionsnummer#
- Beispiel 6549#TEL#009#
- Wahlweise können Sie eine Positionsnummer auch mit einem neuen Eintrag überschreiben.
- <span id="page-8-4"></span>• Beispiel 6549#TEL0035123456#099#

### **5.6. Relais-Einstellungen**

#### **5.6.1.Alle im Gerät eingehenden Anrufe schalten das Relais**

<span id="page-8-3"></span>• pwd#AA#

#### **5.6.2.Nur autorisierte eingehende Anrufe schalten das Relais:**

<span id="page-8-2"></span>• pwd#AU#

#### **5.6.3.Abfragen der momentanen Einstellung:**

<span id="page-8-1"></span>• pwd#AC?#

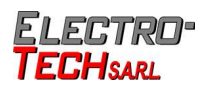

### <span id="page-9-11"></span>**6. Relais-Schaltzeit**

### **6.1. Einstellen der Relais-Schaltzeit**

- <span id="page-9-10"></span>• pwd#GOTschaltdauer#
- Die Schaltdauer wird in Sekunden angegeben. 1 = 1 Sekunde, 19 = 19 Sekunden, **00 = Dauerschaltung (bis zum nächsten Anruf)**

### **6.2. Abfragen der eingestellten Relaiszeit**

- <span id="page-9-9"></span>• pwd#GOT?
- <span id="page-9-8"></span>• Gibt die eingestellte Schaltdauer zurück

### **6.3. Benachrichtigung bei Relais-Schaltung**

#### **6.3.1.Einschalten der Benachrichtigung**

<span id="page-9-7"></span><span id="page-9-6"></span>• pwd#R#

#### **6.3.2.Ausschalten der Benachrichtigung**

• pwd#N#

#### **6.3.3.Abfragen der momentanen Einstellung**

<span id="page-9-5"></span><span id="page-9-4"></span>pwd#M?

**6.4. Schalten des Relais per SMS**

#### **6.4.1.Relais einschalten, bis zum Ablauf der eingestellten Schaltdauer**

<span id="page-9-12"></span><span id="page-9-3"></span>• pwd#ON#

#### **6.4.2.Relais ausschalten**

<span id="page-9-2"></span>• pwd#OFF#

### **6.5. Status**

#### **6.5.1.Abfragen der derzeitigen GSM-Signalstärke:**

- <span id="page-9-1"></span>• pwd#CSQ?
- <span id="page-9-0"></span>• Gibt die Signalstärke zurück

### **6.6. Öffnen per Anruf (kostenlos)**

Autorisierte Telefonnummern schalten das Relais durch Anrufen des RTU5024. **Einmaliges Anklingeln** genügt. Das Relais beendet automatisch den Anruf. Es entstehen keinerlei Kosten.

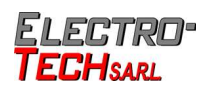

## <span id="page-10-0"></span>**7. Liste der autorisierten Benutzer**

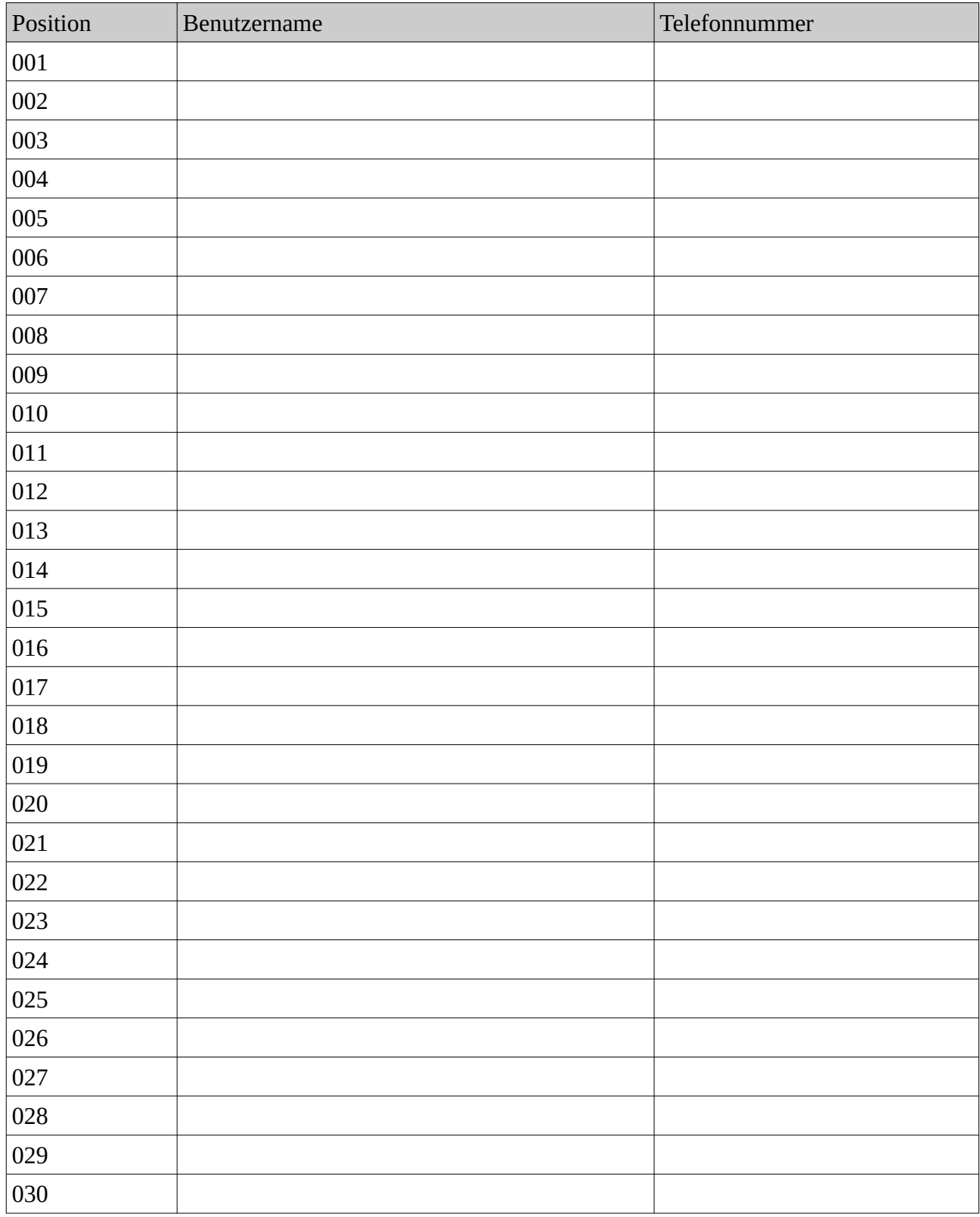

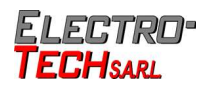

## <span id="page-11-1"></span>**8. Die App**

## <span id="page-11-0"></span>**8.1. Verwaltung der Relais.**

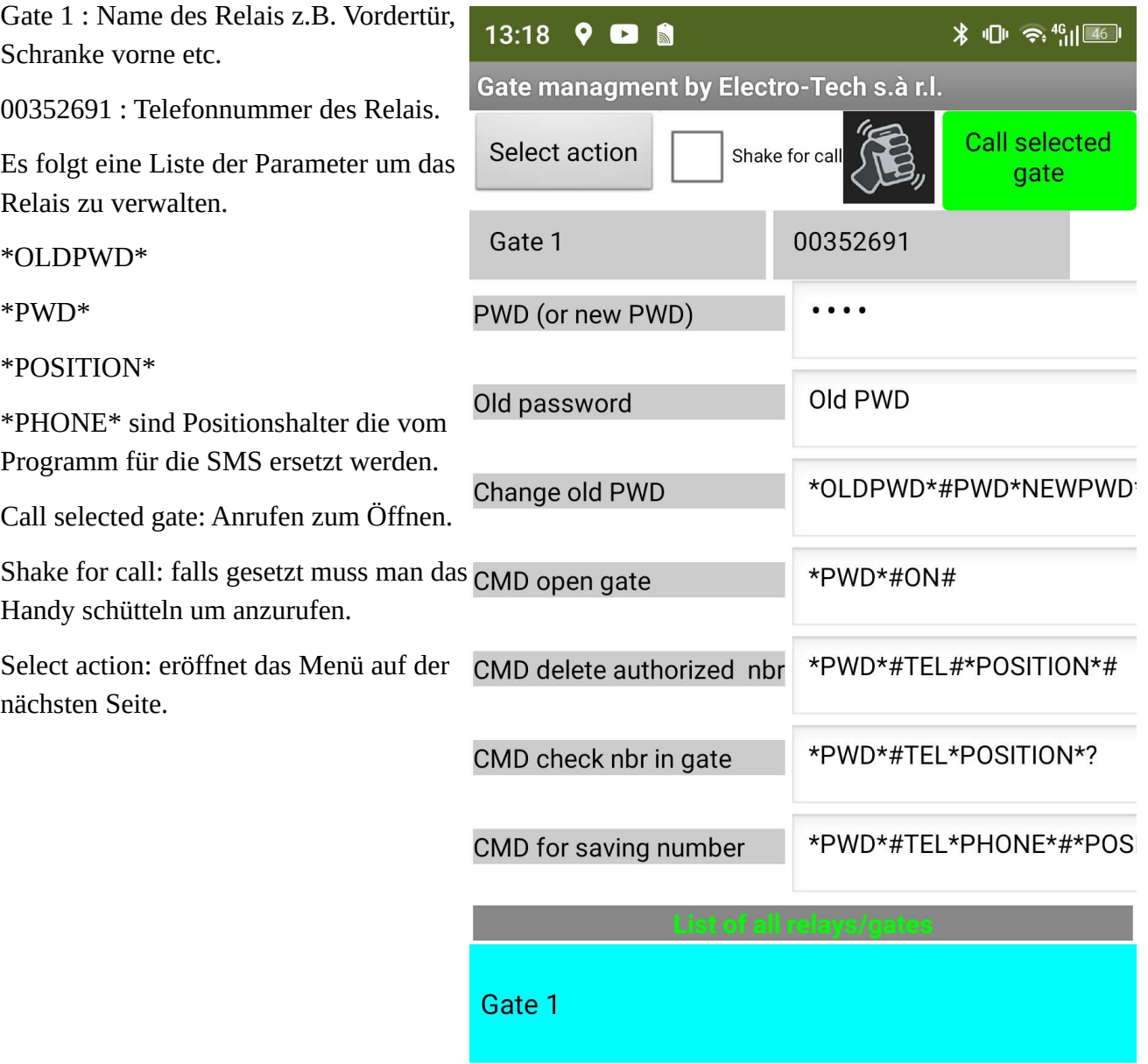

# FI FRTRO'

Close menu: Menü schließen

Add/save gate: Telefonnummer mit den Parametern speichern.

Delete gate: Relais löschen

Change password: das Passwort des Relais ändern. Dazu Old PWD (altes Passwort z.B.1234) ausfüllen **und** neues Passwort (nicht sichtbar) ausfüllen. Die SMS zum ändern des Passwortes wird sofort erzeugt.

More settings: weitere Einstellungen

Open authorization management: Verwaltung der authentifizierten Telefonnummern für das ausgewählte Relais.

Show/hide pwd: Passort anzeigen/verstecken.

Activate selected Gate: Relais per SMS Befehl für die eingestellte Zeit öffnen.

Export database: exportieren der Datenbank.

Import database: Datenbank importieren.

Clear database: Datenbank löschen.

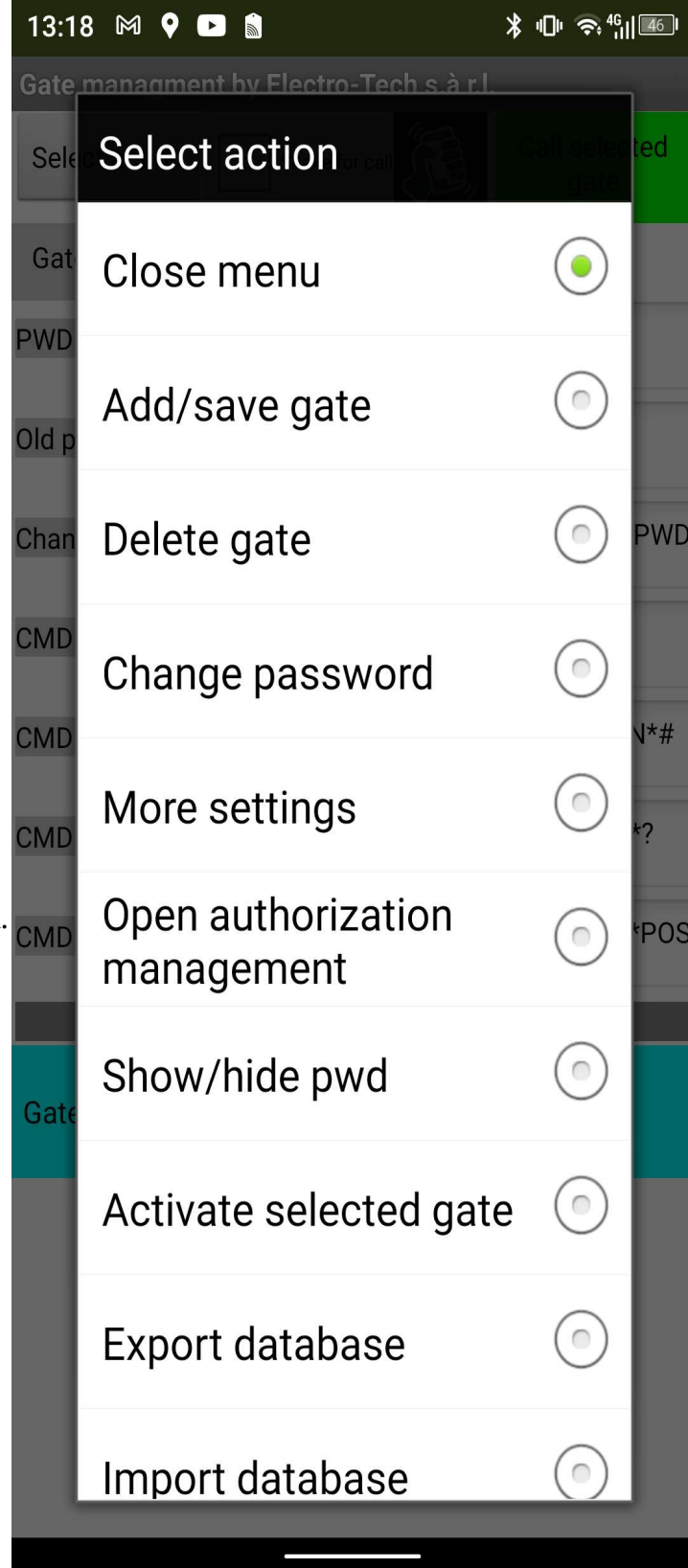

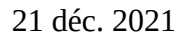

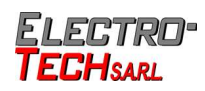

### <span id="page-13-0"></span>**8.2. Management der autorisierten Nummern**

Position: 001-200:Position in welcher die autorizierte GSM Nummer abgespeichert wird

Phone: ist die GSM Nummer der SIM Karte des Relais

Liste aller eingetragenen Nummern im Relais auf der Position.

Nummer auswählen ehe Aktion gestartet werden kann.

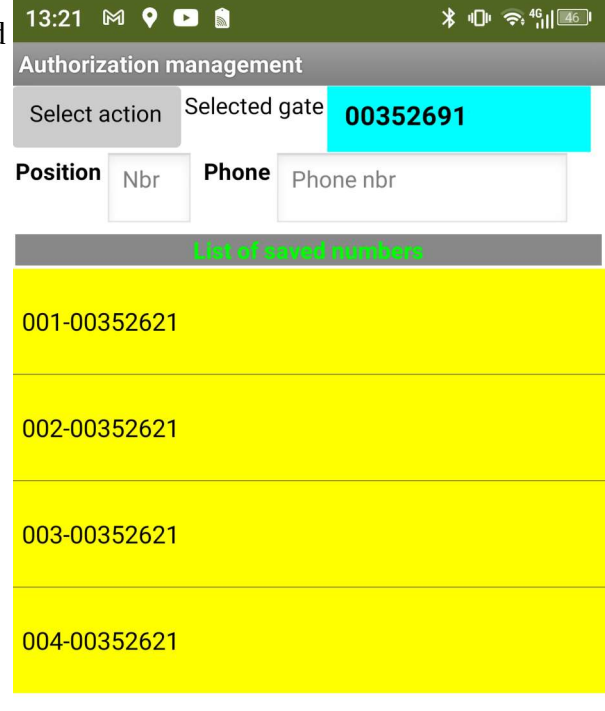

#### **ELECTRO TECHSARL**

Menüs

speichern.

erzeugt.

gelöscht.

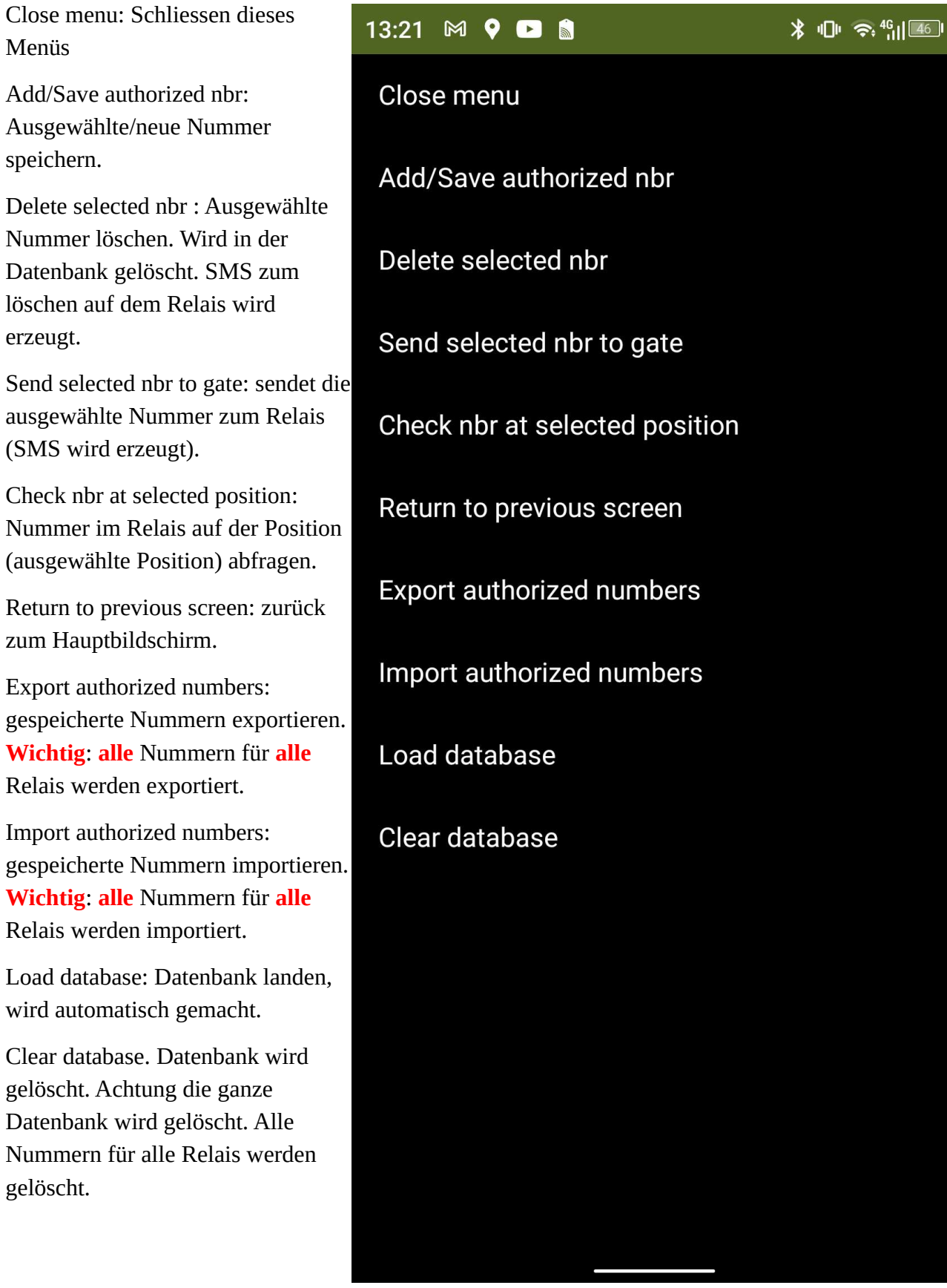

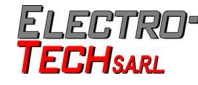

### <span id="page-15-0"></span>**8.3. Weitere Einstellungen**

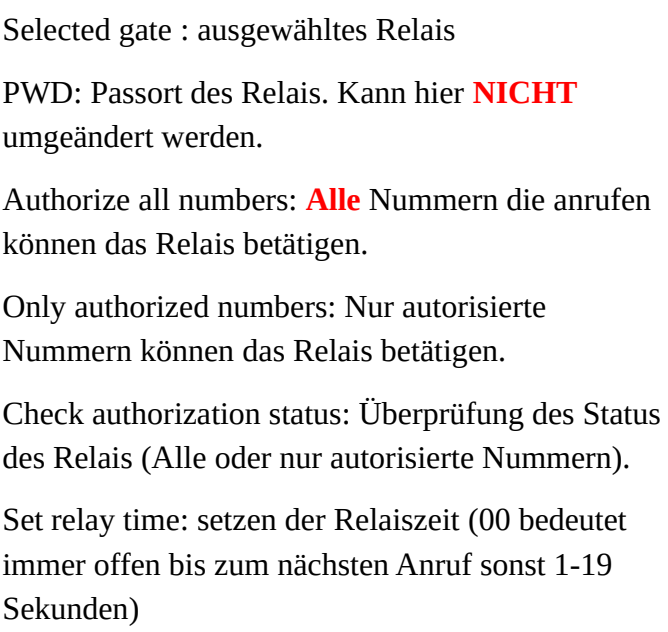

Check setted relay time: Abfragen der gesetzten Zeit.

Set Return message ON: Relais antwortet bei Öffnen.

Set Return message OFF: Relais antwortet nicht bei Öffnen.

Check Return message status: Abfragen des Antwortstatus.

Check Signal Strenght: gibt die Signalstärke des Relais zurück.

Export settings: die Kommandos werden exportiert. Für jedes Relais wird eine eigene Datei angelegt.

Import settings: importieren der Kommandos.

Return to gate selection page: Zurück zum Hauptmenü

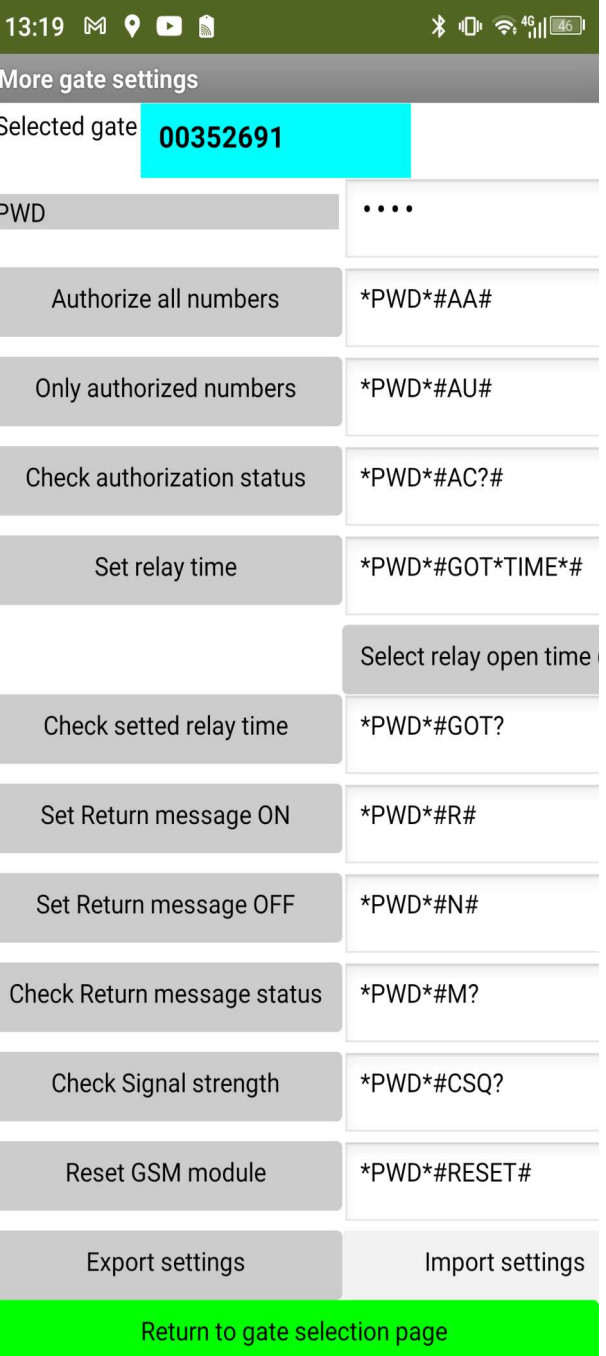

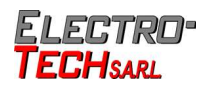